# ALG-Seminar Sensornetze Benutzung der Testbedsoftware in den Fluren

Tobias Baumgartner

TU Braunschweig

27. April 2011

Tobias Baumgartner (TUBS) [ALG-Seminar Sensornetze](#page-26-0) 27. April 2011 1 / 27

4 0 8

重

i al ⊞

<span id="page-0-0"></span> $2990$ 

### **Outline**

**1** [Testbedsoftware](#page-1-0) **[Testbeds](#page-2-0)** [testbed-runtime](#page-5-0) [Startskripte](#page-11-0)

**2** [Experimentsteuerung](#page-14-0)

**3** [Software](#page-20-0)

Þ

<span id="page-1-0"></span> $2990$ 

 $\rightarrow$   $\Rightarrow$   $\rightarrow$ 

ヨト

**K ロ ▶ K 何 ▶ K** 

# **Outline**

#### **1** [Testbedsoftware](#page-1-0) **[Testbeds](#page-2-0)** [testbed-runtime](#page-5-0) [Startskripte](#page-11-0)

**2** [Experimentsteuerung](#page-14-0)

#### **3** [Software](#page-20-0)

Þ

<span id="page-2-0"></span> $2990$ 

 $\rightarrow \equiv$ 

ヨト

**K ロ ▶ K 何 ▶ K** 

#### Flure

#### • Großer Flur

- Zugriff über <wbportal.ibr.cs.tu-bs.de> (im fensterlosen Raum)
- 30 iSense-Knoten, 3 Alix-Boards unterm Boden
- Alix-Boards: wbhallway{1,2,3}.ibr.cs.tu-bs.de
	- 401..410 an wbhallway1
	- 411..420 an wbhallway2
	- 421..430 an wbhallway3
- Miniflur
	- Zugriff über <algminiflur.ibr.cs.tu-bs.de>
	- 4 iSense-Knoten, Alix-Board eingebaut
	- Knoten-IDs 101..104

4 0 8

<span id="page-3-0"></span> $\Omega$ 

ヨメ マヨメ

### Sensorplatzierung

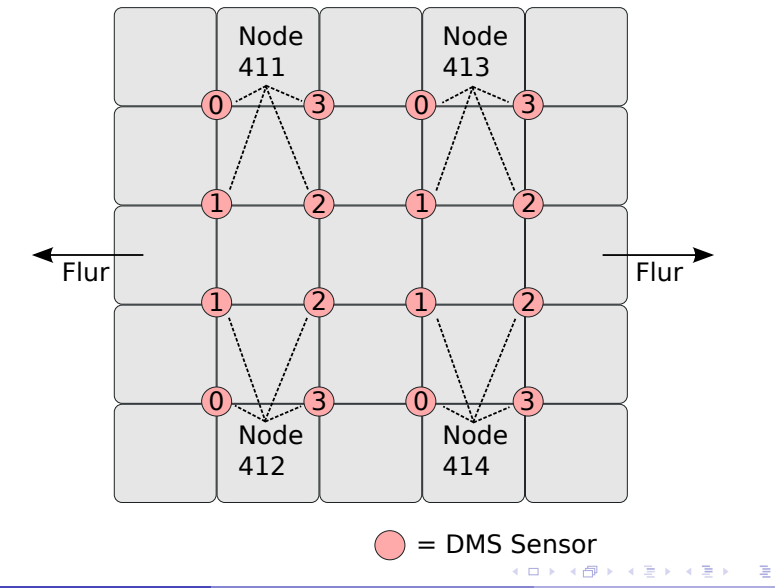

Tobias Baumgartner (TUBS) [ALG-Seminar Sensornetze](#page-0-0) 27. April 2011 5 / 27

<span id="page-4-0"></span> $299$ 

# **Outline**

#### **1** [Testbedsoftware](#page-1-0) **[Testbeds](#page-2-0)** [testbed-runtime](#page-5-0) [Startskripte](#page-11-0)

**2** [Experimentsteuerung](#page-14-0)

**3** [Software](#page-20-0)

 $\equiv$ 

イロト イ伊 トイヨ トイヨト

<span id="page-5-0"></span> $2990$ 

# testbed-runtime aka Daniel-Backend

- Java Framework aus Lübeck
- iWSN-API: Kommunikation mit Sensorknoten
- Reservierungssystem (RS): Reservieren von Sensorknoten für einen bestimmten Zeitraum
- Authentifizierung/Autorisierung (SNAA): Verwalten von Benutzern/Passwörtern/ggf. Rechten
- <span id="page-6-0"></span>• Experimentation scripts: Skriptbasierte Steuerung von Experimenten (Flashen, Debugausgaben sammeln, ...)

# Ablauf Testbed-Zugriff

- Anfrage eines Benutzers mit user/pass sowie gewünschte Zeit bei RS
- RS fragt bei SNAA nach, ob user/pass auf das gewünschte Testbed zugreifen darf
- Wenn erfolgreich, gibt RS einen Reservierungsschlüssel (KEY) zurueck
- Mit dem KEY kann der Benutzer beim SM eine Instanz einer WSN-API beantragen
- Ist der KEY korrekt (SM fragt RS), gibt SM die URL einer WSN-API zurueck
- <span id="page-7-0"></span>• Mit dieser URL kann der Benutzer auf das Testbed zugreifen

# iWSN API

- Besteht aus WSN-API (Testbedzugriff) und Session-Management
- Konfiguration per XML-Datei (/opt/testbed-runtime/tr.iwsn-testbed.xml)
- Auf Alix-Boards im Flur
	- Weiterleiten von Sensoroutput an Portal Server
	- Weiterleiten von Kommandos vom Portal Server an Knoten
- Portal Server und Miniflur
	- Webservices (SM, WSN-API)
	- Protobuf-Interface (Webservices per Sockets)
	- CoCoS
	- Socket Connector

**∢ ロ ▶ ( 印** 

<span id="page-8-0"></span> $\Omega$ 

医阿里氏阿里氏

### Reservierungssystem

- Reservieren von Sensorknoten aus Testbed
- Konfiguration: /opt/testbed-runtime/tr.rs-testbed.properties
- Eintrag in Google Kalender
- TUBS-Testbed-Account
	- tubs.testbed@googlemail.com

<span id="page-9-0"></span>4日)

#### SNAA

- Authentifizierung und Autorisierung
- Konfiguration:

/opt/testbed-runtime/tr.snaa-testbed-shibb.properties

- Shibboleth
	- Wisebed SNAA System
	- Account in BS erlaubt z.B. auch Zugriff in Lübeck (nach expliziter Freischaltung dort)
- htpasswd
	- User/pass in Datei
	- Schnell gemacht, aber nicht übertragbar
- <span id="page-10-0"></span>• Derzeit in Benutzung: Shibboleth

# **Outline**

#### **1** [Testbedsoftware](#page-1-0)

**[Testbeds](#page-2-0)** [testbed-runtime](#page-5-0) [Startskripte](#page-11-0)

**2** [Experimentsteuerung](#page-14-0)

**3** [Software](#page-20-0)

Þ

<span id="page-11-0"></span> $2990$ 

イロト イ伊 トイヨ トイヨト

# Starten/Stoppen der testbed-runtime (1 von 2)

- Drei Startskripte verfügbar
	- /etc/init.d/tr.{iwsn|rs|snaa} {start|stop|restart|force-reload|stats|isrunning}
	- Logs in /var/log/testbed-runtime/
	- Prozess-ID in /var/run/testbed-runtime/
- Portal Server (wbportal) und Miniflur (algminiflur)
	- iWSN, RS, SNAA
- Alix-Boards im Flur (wbhallwayX)
	- iWSN
- <span id="page-12-0"></span>• Starten der Scripte
	- Jeweils als Benutzer testbed oder root
	- Auf Miniflur derzeit auch Benutzer hhh1 und hhh2

# Starten/Stoppen der testbed-runtime (1 von 2)

#### • DEMO

4 0 8

 $\overline{AB}$ 

 $\sim$ 重 Þ

<span id="page-13-0"></span> $2990$ 

### **Outline**

**1** [Testbedsoftware](#page-1-0) **[Testbeds](#page-2-0)** [testbed-runtime](#page-5-0) [Startskripte](#page-11-0)

#### **2** [Experimentsteuerung](#page-14-0)

#### **3** [Software](#page-20-0)

Þ

<span id="page-14-0"></span> $2990$ 

イロト イ伊 トイヨ トイヨト

# Experimentation Scripts (1 von 2)

- Teil der testbed-runtime
- Skripte basierend auf Webservices und Sockets
	- reserve
	- check-alive[-proto]
	- reset[-proto]
	- flash[-proto]
	- listen[-proto]
	- show-wiseml

4日)

<span id="page-15-0"></span> $200$ 

[Experimentsteuerung](#page-16-0)

# Experimentation Scripts (2 von 2)

#### • DEMO

Tobias Baumgartner (TUBS) [ALG-Seminar Sensornetze](#page-0-0) 27. April 2011 17 / 27

Þ

<span id="page-16-0"></span> $QQ$ 

 $\rightarrow \equiv$ 

G B

**K ロ ▶ K 何 ▶ K** 

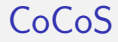

#### • DEMO

Tobias Baumgartner (TUBS) [ALG-Seminar Sensornetze](#page-0-0) 27. April 2011 18 / 27

<span id="page-17-0"></span>K ロ > K @ > K 할 > K 할 > → 할 → ⊙ Q @

#### **Tarwis**

- [https://wbportal.ibr.cs.tu-bs.de/portal/TARWIS/Welcome/](https://wbportal.ibr.cs.tu-bs.de/portal/TARWIS/Welcome/welcomeIndex.php) [welcomeIndex.php](https://wbportal.ibr.cs.tu-bs.de/portal/TARWIS/Welcome/welcomeIndex.php)
- DEMO

 $\equiv$ 

<span id="page-18-0"></span> $2990$ 

イロト イ伊 トイヨ トイヨト

#### Wisebed SNAA

- <https://wbident.ibr.cs.tu-bs.de/idpadmin/>
- <https://wbident.ibr.cs.tu-bs.de/idpadmin/password>
- DEMO

э

<span id="page-19-0"></span> $2990$ 

正 メス 正

4 0 8

#### **[Software](#page-20-0)**

### **Outline**

**1** [Testbedsoftware](#page-1-0) **[Testbeds](#page-2-0)** [testbed-runtime](#page-5-0) [Startskripte](#page-11-0)

2 [Experimentsteuerung](#page-14-0)

#### **8** [Software](#page-20-0)

Þ

<span id="page-20-0"></span> $2990$ 

 $\rightarrow \equiv$ 

**K ロ ト K 何 ト K ヨ ト** 

# iSense-Knoten (thx Winnie!)

- Kommunikation mit CoCoS und DMS-Board
	- DMS-Werte lesen
	- LED-Kommandos senden
	- $\bullet$  ...
- Grundlegende Lib vorhanden
	- Communicator: CoCoS < − > iSense < − > DMS-Board
	- SensorDataTask: Bearbeiten von DMS-Paketen, Weitergeben an CoCoS
- <span id="page-21-0"></span>• Einbinden in eigene Anwendung
	- CoCoS funktioniert wie gewohnt
	- Verteilte Algorithmenentwicklung möglich

#### **[Software](#page-22-0)**

#### Pakettypen

- Jede Nachricht  $CoCoS < ->$  iSense  $<->$  DMS-Board wird durch Type im ersten Byte identifiziert
- Basistypen

```
PCK DMS VALUES ID = 'D'.
2 PCK_DMS_VALUES_PAYLOAD = DMS_COUNT * size of (uint16),
     PCK TEMPERATURE ID = 'H'.
     PCK TEMPERATURE PAYLOAD = 2,
5 PCK_SENSOR_EVENT_ID = 'I',
6 PCK_SENSOR_EVENT_PAYLOAD = 2
7 PCK_FLOOR_TILE_EVENT_ID = 'J',
8 PCK_FLOOR_TILE_EVENT_PAYLOAD = 2,
9 PCK LEDS ID = 'L'.
10 PCK_LEDS_PAYLOAD = 3,
11 PCK_PIR_STATE_ID = 'P',
12 PCK_PIR_STATE_PAYLOAD = 0,
```
<span id="page-22-0"></span> $200$ 

イロメ イ何 メイヨメ イヨメ ニヨ

# Eigene Anwendung

- Ableiten von HallwaySensorHandler
- Methoden, die überschrieben werden **können**

```
1 /// Rohdaten der DMS (derzeit gesendet mit 250Hz)<br>2 void dms_stream(uint8 id, uint16 value);<br>3 /// Mittelwerte der DMS: (derzeit gesendet mit 5H<br>4 void dms_event(uint8 id, uint16 shortterm, uint10
      void dms_stream ( uint8 id, uint16 value );
      /// Mittelwerte der DMS: (derzeit gesendet mit 5Hz)
4 void dm s_event (uint8 id, uint16 shortterm, uint16 longterm);<br>5 /// Wird aufgerufen, sobald ein PIR ausschlaegt
      1/1/ Wird aufgerufen, sobald ein PIR ausschlaegt
       void pir\_event();
```
4 0 8

<span id="page-23-0"></span> $\Omega$ 

- ④ 伊 ▶ ④ ヨ ▶ ④ ヨ ▶

#### **[Software](#page-24-0)**

# Beispiel (1 von 2)

• Ableiten von isense: Application und HallwaySensorHandler

```
class FloortileSensor
2 \hspace{0.1cm} : public isense:: Application ,
3 public HallwaySensorHandler
```
• Berabeiten von Sensorwerten

```
#ifdef USE_DMS_STREAM
_2 virtual void dms_stream( uint8 id, uint16 value);
3 #else
    virtual void dms_event (uint8 id, uint16 shortterm,
5 uint16 longterm ):
 #endif
```
• Private Member

```
1 SensorDataTask sensor_data_task_;<br>2 Communicator comm_:
```
Communicator comm.:

<span id="page-24-0"></span>ാം

メ押 メイヨ メイヨメ ニヨ

# Beispiel (2 von 2)

#### • Implementierung

```
1 Floortile Sensor ::
2 Floortile Sensor (isense: : Os& os)
3 : is ense :: Application (os ),
4 sensor_data_task_(\circs, comm_),
5 comm ( os , & sensor data task , 0 ),<br>6 os ( os ),
         \circ s ( os ),
         [1 \ldots]
```
目

<span id="page-25-0"></span> $200$ 

メロメ メ母メ メミメ メミメ

**[Software](#page-26-0)** 

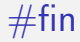

• thx!

Tobias Baumgartner (TUBS) [ALG-Seminar Sensornetze](#page-0-0) 27. April 2011 27 / 27

<span id="page-26-0"></span>K ロ > K @ ▶ K 할 > K 할 > 1 할 : X 9 Q Q\*